# At-home learning with IXL

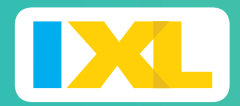

#### **QUICK-START GUIDE FOR YOUR IXL TRIAL**

Everything you need to get your students up and running on IXL, so they can continue learning at home.

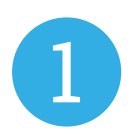

#### Set up your roster

Sign in to your account at *IXL.com* and navigate to your roster using the drop-down menu in the top-right corner. Here, you can add students and manage their usernames and passwords.

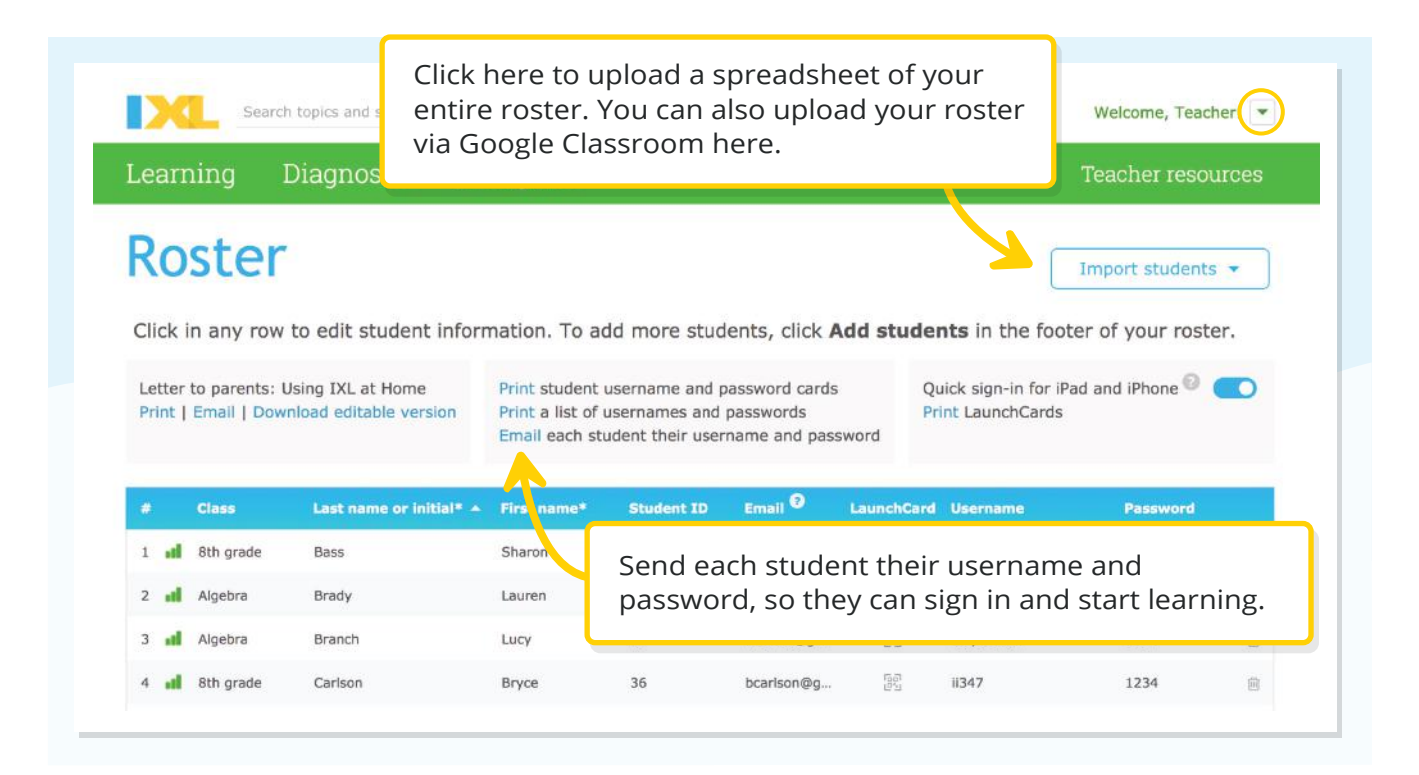

For step-by-step instructions, visit our [Roster Quick-Start Guide](https://www.ixl.com/userguides/IXLQuickStart_Roster.pdf)

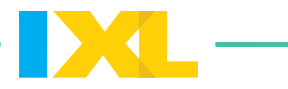

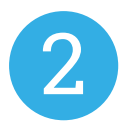

#### Let families know

In our [At-home Learning Hub,](https://www.ixl.com/resources/at-home-learning) we have additional resources to help you communicate [with parents.](https://www.ixl.com/resources/at-home-learning#parent) Share our parent handout and parent video to help them get students started.

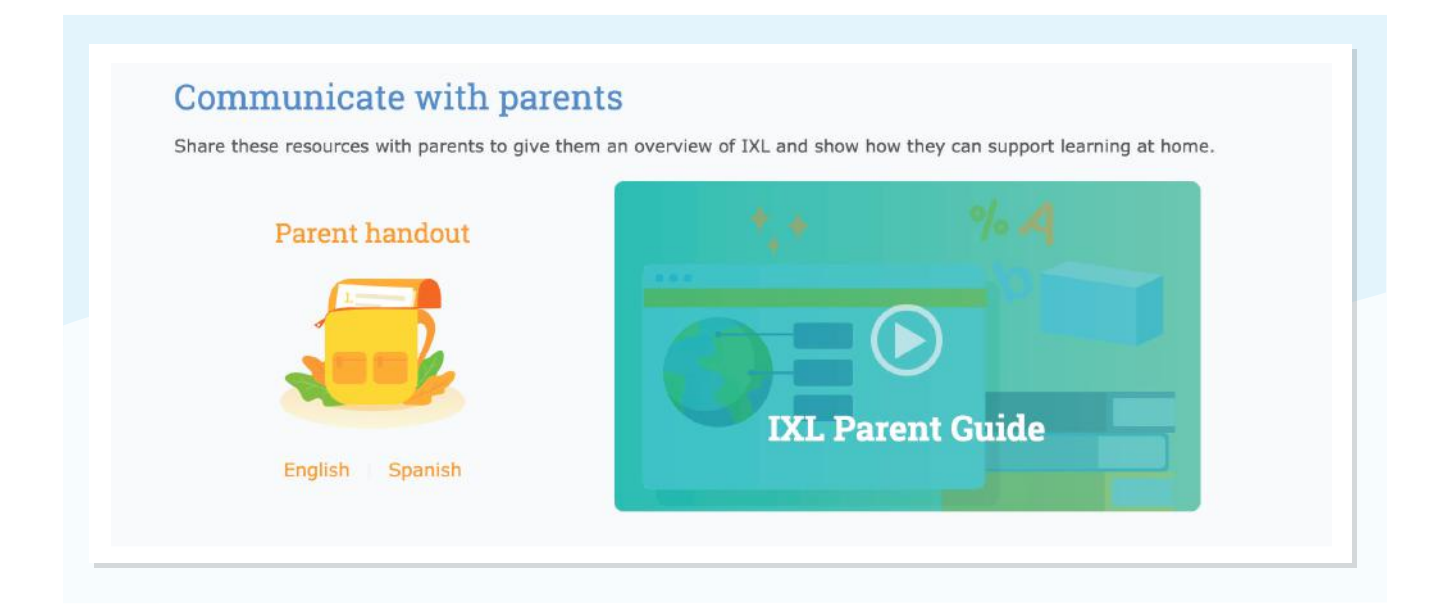

You can also share ou[r student video](https://www.ixl.com/resources/at-home-learning#student) and [student quick-start guide](https://www.ixl.com/resources/at-home-learning#student) to help your class get up and running!

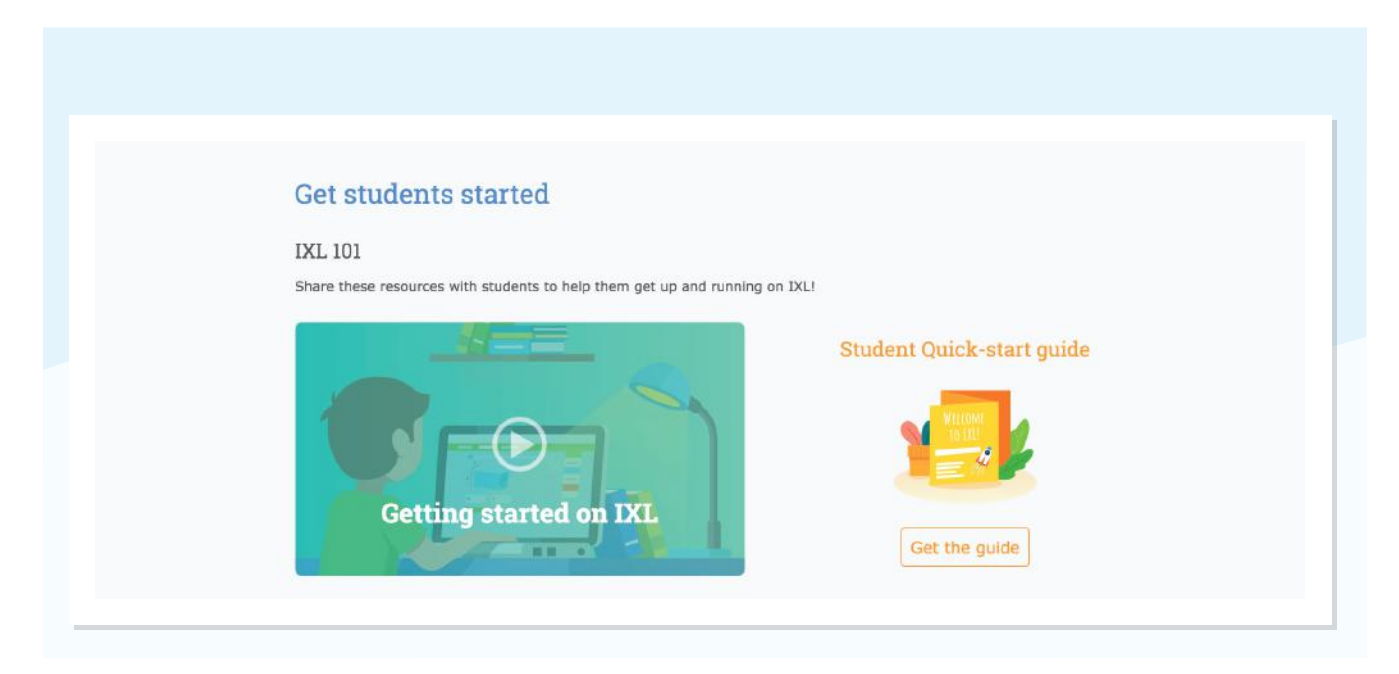

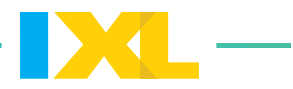

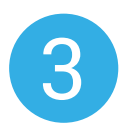

# Find skills to work on

Check out [IXL's Spring Spotlight skill plans](https://www.ixl.com/resources/at-home-learning#learning-plans) for a ready-made, day-by-day progression to keep students on track.

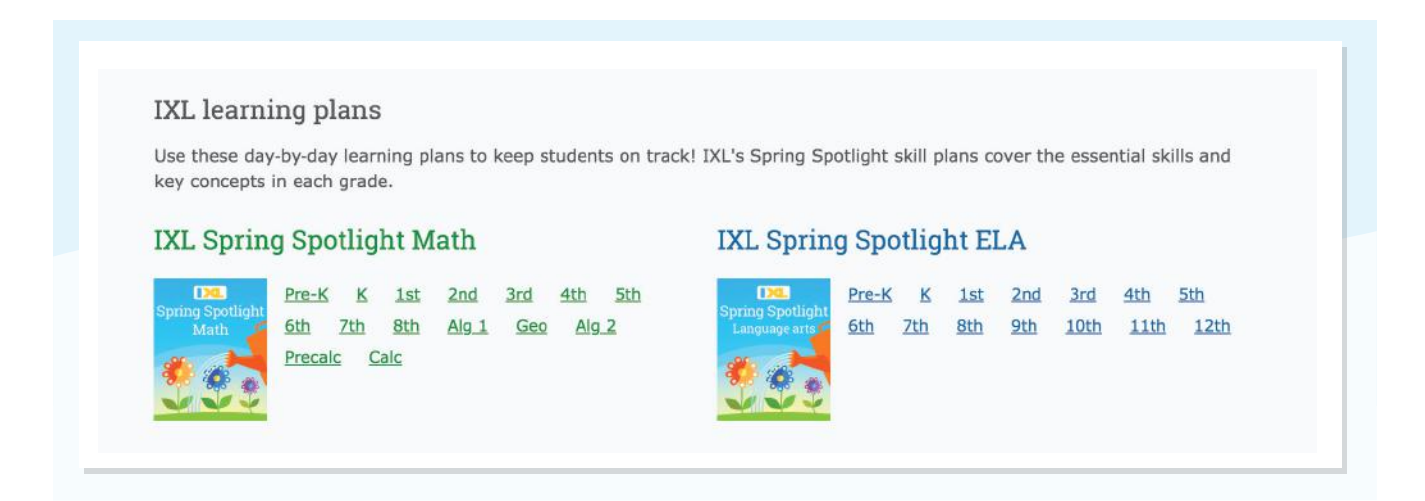

Or explore our other [skill plans](https://www.ixl.com/skill-plans/my-plans) to find content aligned to your current standards, textbooks, or test prep areas!

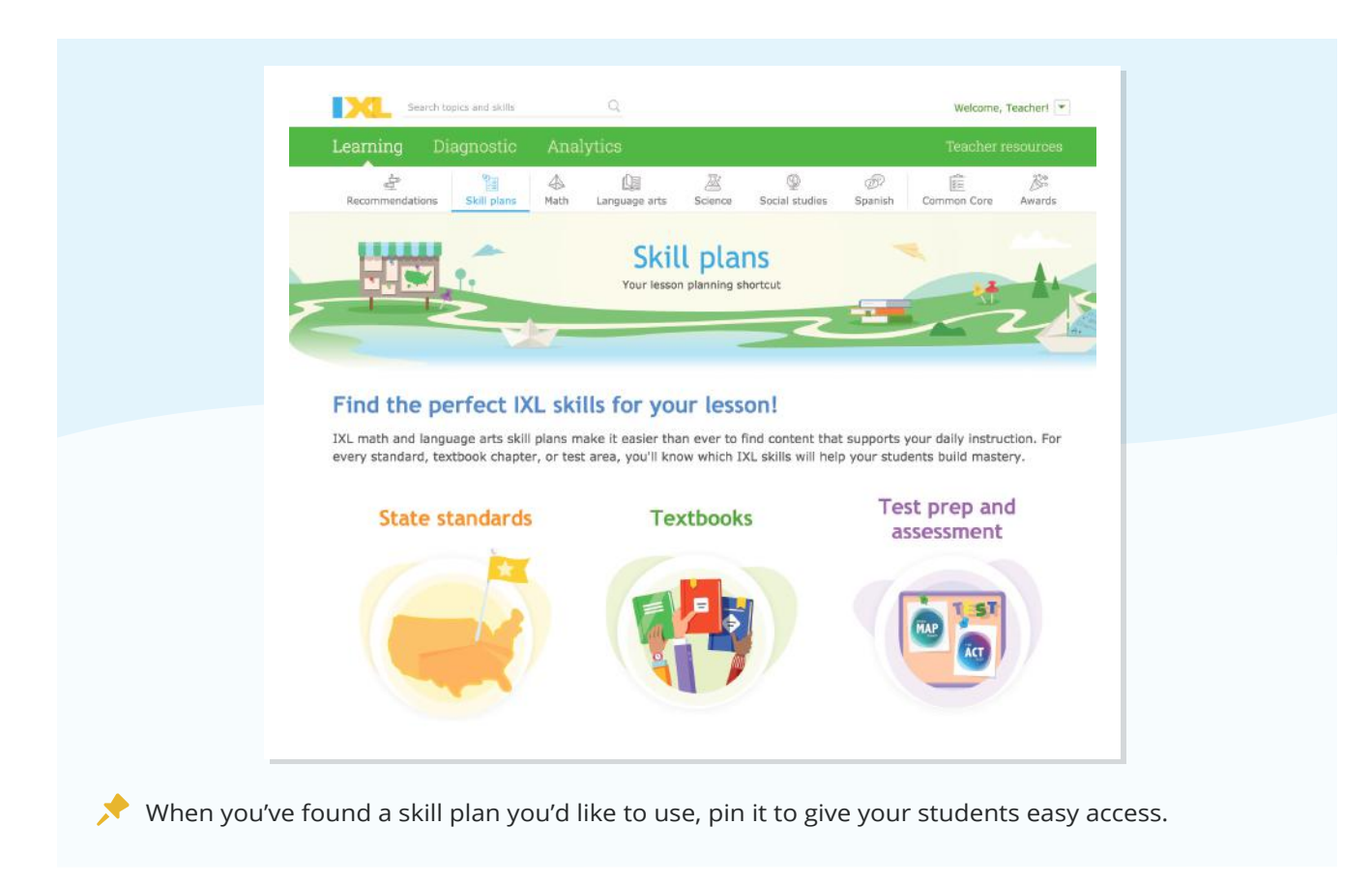

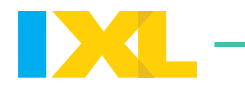

 $\Omega$ DCI Search topics and skills Welcome, Teacher!  $\sqrt{*}$ Learning **Analyti** Teacher resources Looking for a specific topic?  $\Rightarrow$  $\frac{q_1}{\left|\frac{q_1}{q_1}\right|}$  $\triangle$ 筐  $\mathcal{B}^*$ Recommendations Skill plans Math You can always search for a skill!mon Core Awards View by: Topics Fourth grade science IXL offers dozens of fourth grade science skills to explore and learn! Not sure where to start? Hover your mouse over any skill name to<br>preview it, then click to practice! A. Materials tems Hover over a skill to see sample questions! 1 Compare proparties ecosystems 2 Compare pro erties or mail  $\epsilon$  pescribe ecosystems 2 Origins of scientific names 3 Identify roles in food chains 3 Use scientific names to classify<br>organisms **B.** Matter and *L*ass 4 How does matter move in food chains? bod flm 1 Calculate de Skill preview **Order** P Search shortcut: ESN <sup>\*</sup> 2 Understand<br>using graph esources Below is a food chain from the River Frome, a freshwater ecosystem in England. C. States of stural energy sources 1 Identify and<br>gases minerals <sup>2</sup> 2 Change-oferals using properties :ks using properties 3 Heating, com great limentary rocks form? macroalgae midge larva brown trout ÷. :ks as igneous,<br>y, or metamorphic D. Heat and use the information in the food chain to fill in the blanks below. k layers form? 1 Predict heat macroalgae great cormoran 2 Predict tem 3 How is tempt The producer in this food chain is the It is eaten by the n to fossils d classify fossils d classify fossils<br>organisms E. Physical a 4 Identify flower parts and their<br>functions change 4 Compare ancient and modern<br>organisms: use observations to<br>support a hypothesis 1 Identify physical and chemical<br>changes<br>2 Compare physical and chemical 5 Describe and construct flowering<br>plant life cycles 5 Internat evidence from foccile in

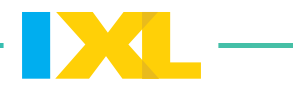

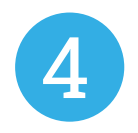

## Suggest skills to students

When you've found a skill you want your students to work on, hover over the star to the left of the skill. You can select whether you want to assign it to your entire roster, certain classes, or specific students! The skill will be starred and highlighted for the students you select.t

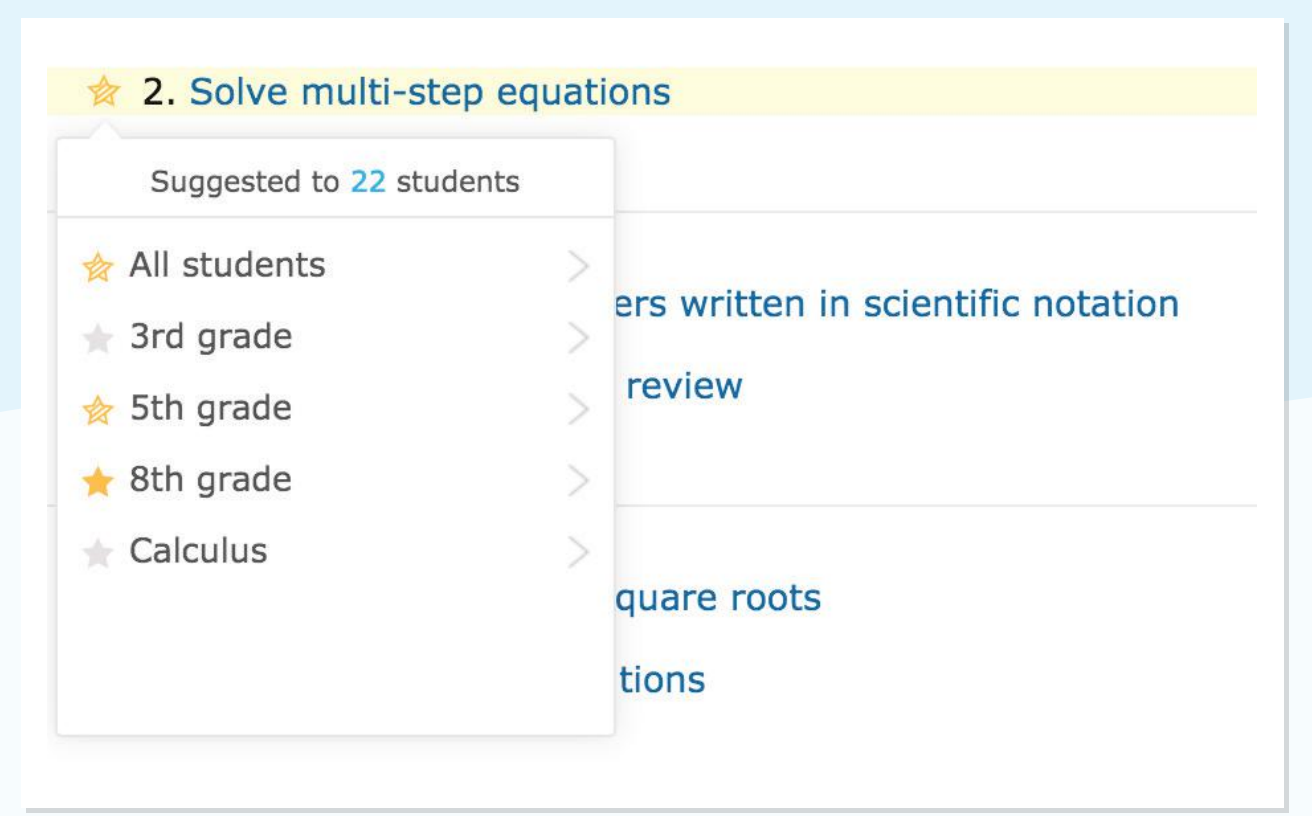

If you use Google Classroom, click into the skill, hover over "Share Skill" at the top-right of the page, and click the Google Classroom icon.

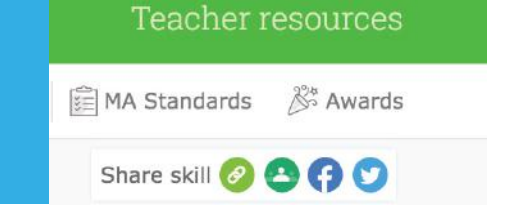

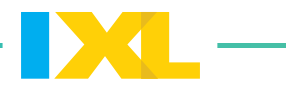

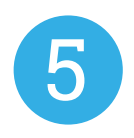

## Recommend the Recommendations wall

Your suggested skills will also appear on the top-right of each student's [Recommendations wall](https://www.ixl.com/recommendations/). This is the first page they see when they sign in.

The Recommendations wall is full of skills personalized to meet each student's unique needs. If your students are looking for additional learning opportunities, you can have them explore the skills here!

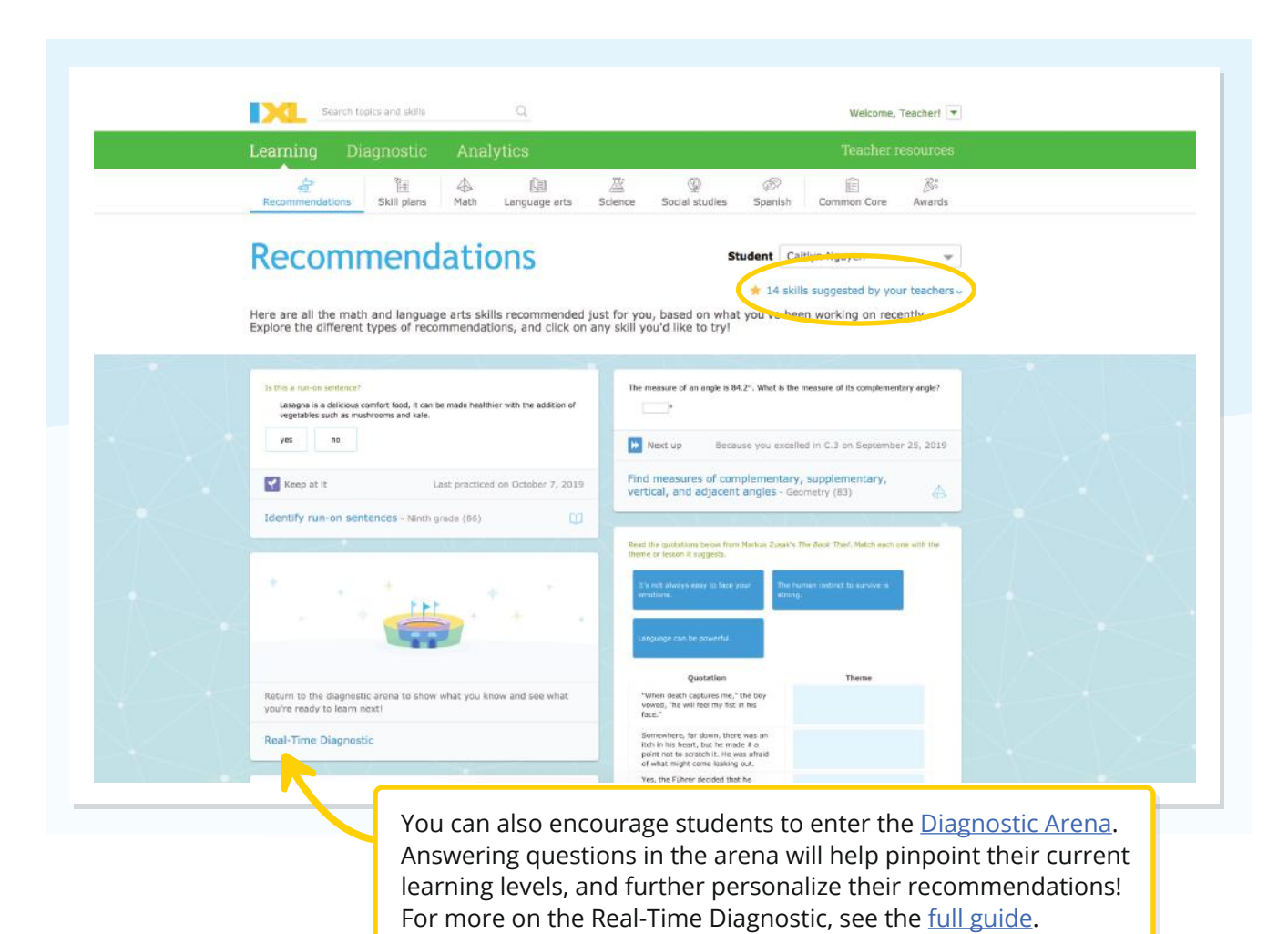

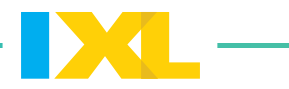

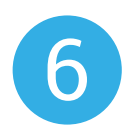

### Track student progress

IXL Analytics will keep track of all of your students' work for you! Your teacher dashboard is a great place to see a high-level overview of their progress.

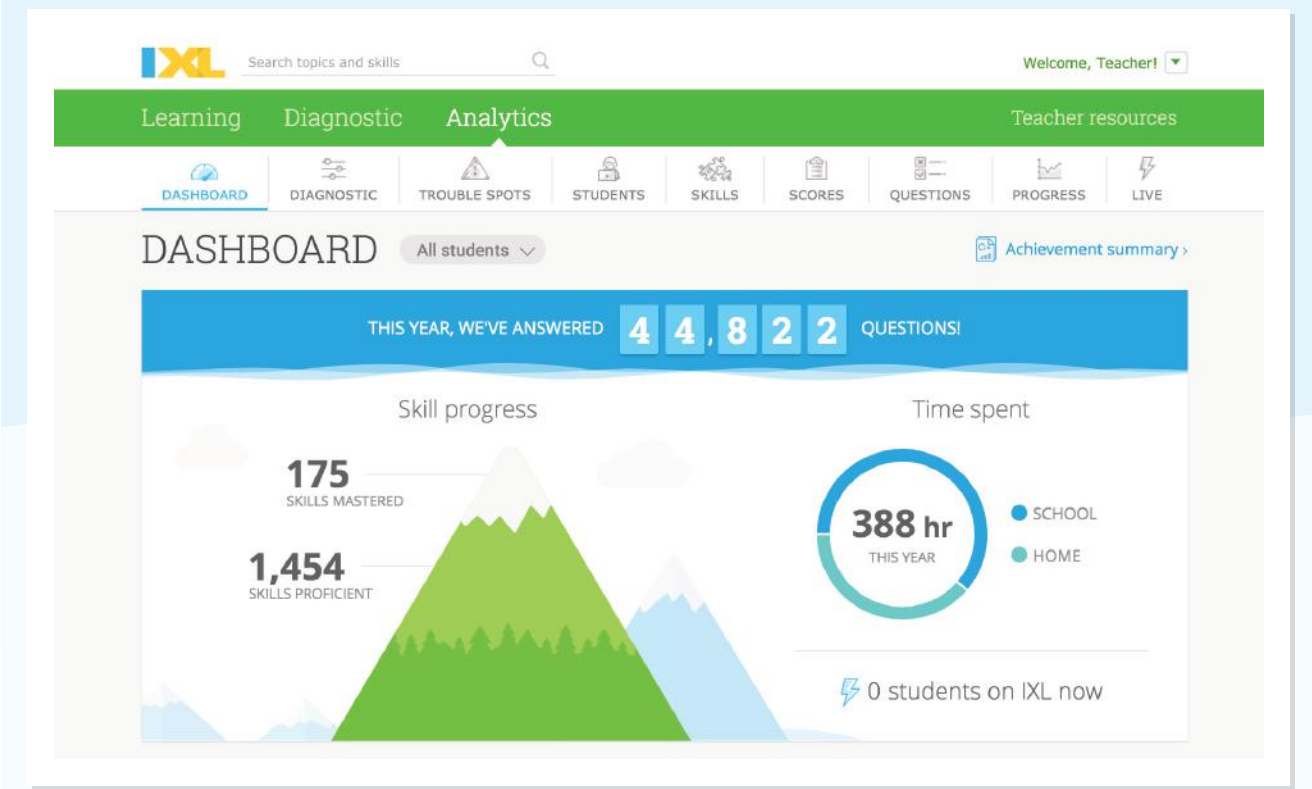

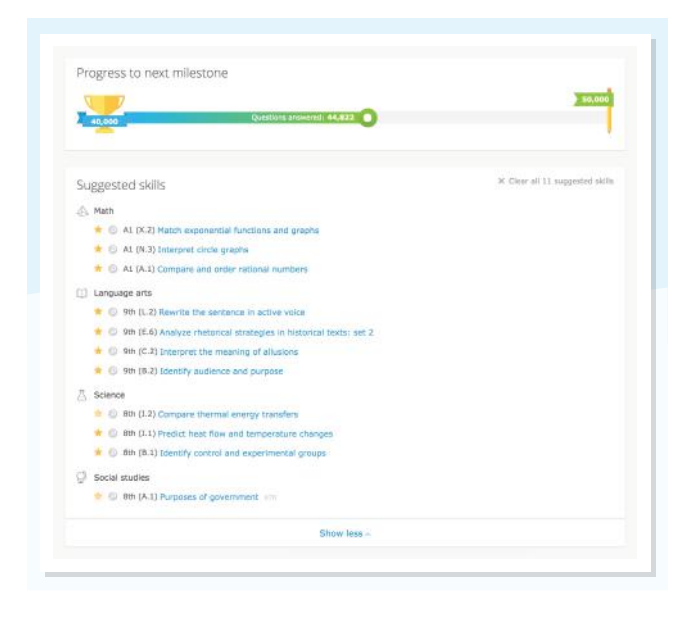

If you scroll down, this is also where you can manage all of your currently suggested skills.

To dive deeper into student progress, you can explore each of the reports at the top of the dashboard. The **Students Quickview** and [Score Grid](https://www.ixl.com/analytics/score-grid) are a great place to get started.

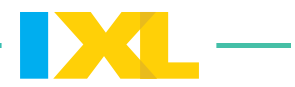

The **[Students Quickview](https://www.ixl.com/analytics/students-quickview)** gives you an overall look at your students' work on IXL. You can quickly see how and where students are spending their IXL time, and scan your entire roster to find students whose practice you want to learn more about.

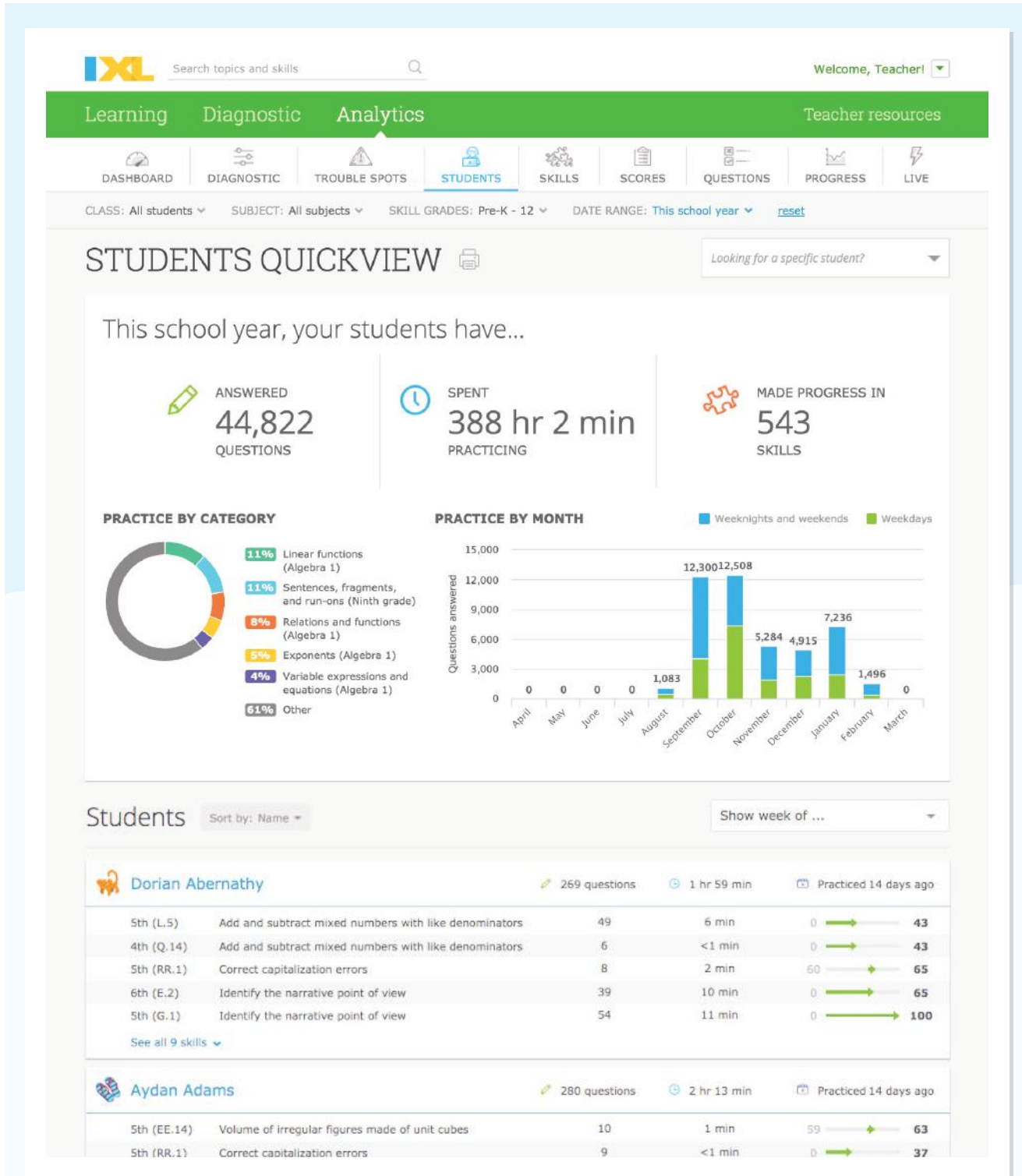

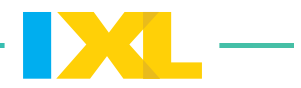

The **[Score Grid](https://www.ixl.com/analytics/score-grid)** is a quick and easy way to see what your IXL coverage looks like. You can organize the Score Grid by your state standards or any skill plans you've pinned, which is an easy way to track student progress towards your learning goals.

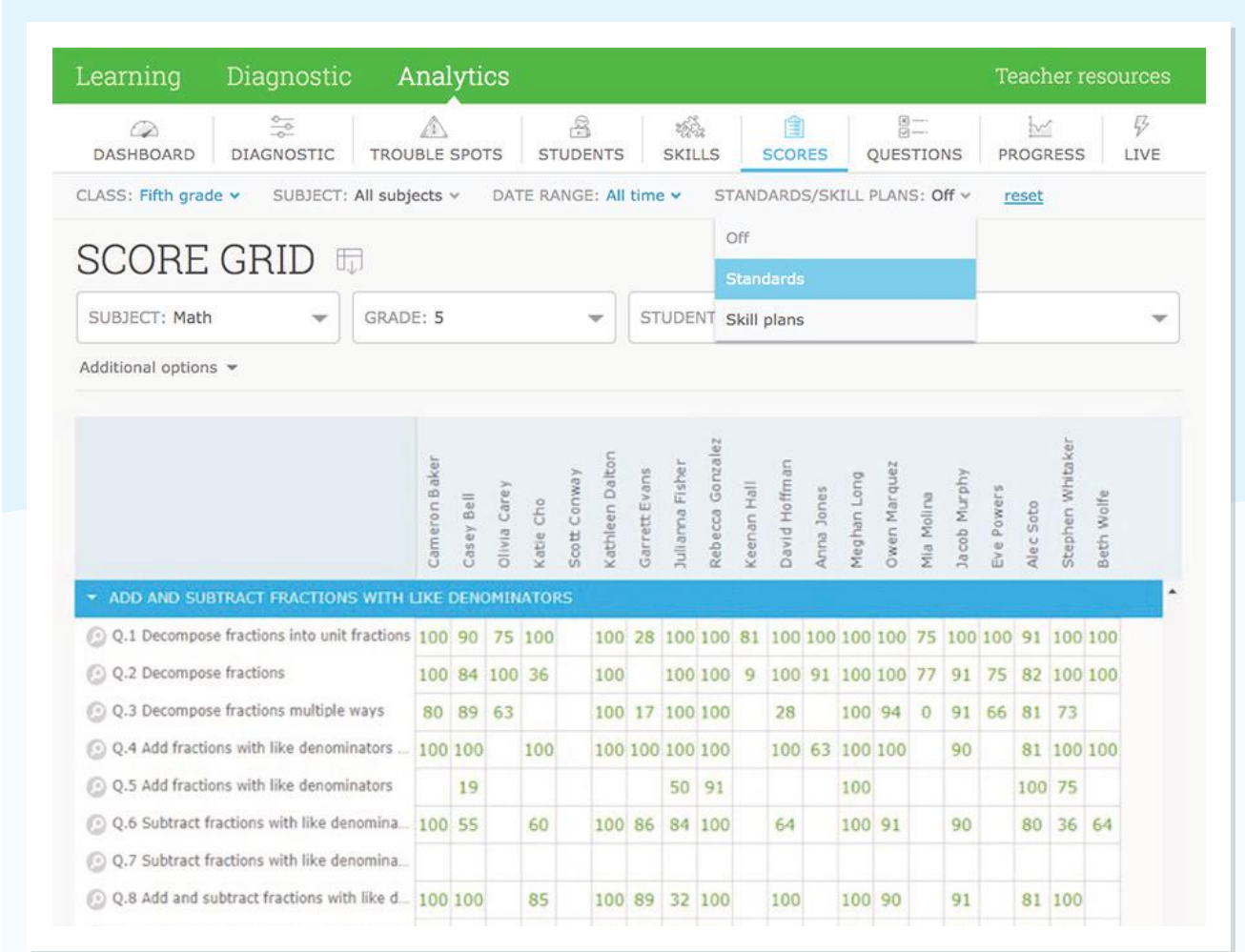

For more on IXL Analytics, see the **full guide**.

### Looking for more?

We've developed a [hub full of resources](https://www.ixl.com/resources/at-home-learning) for at-home learning! This includes our complete [eLearning Library](https://www.ixl.com/resources/at-home-learning#support) of how-to videos on every IXL feature.

#### **Questions?**

Email [schools@ixl.com](mailto:schools@ixl.com)